# Sensor Fusion and Tracking Toolbox<sup>™</sup> Release Notes

# MATLAB®

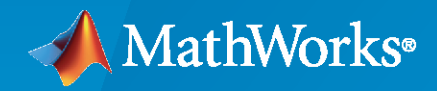

®

# **How to Contact MathWorks**

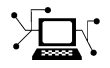

Latest news: [www.mathworks.com](https://www.mathworks.com)

Sales and services: [www.mathworks.com/sales\\_and\\_services](https://www.mathworks.com/sales_and_services)

User community: [www.mathworks.com/matlabcentral](https://www.mathworks.com/matlabcentral)

Technical support: [www.mathworks.com/support/contact\\_us](https://www.mathworks.com/support/contact_us)

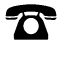

 $\sum$ 

Phone: 508-647-7000

#### The MathWorks, Inc. 1 Apple Hill Drive Natick, MA 01760-2098

*Sensor Fusion and Tracking Toolbox™ Release Notes*

© COPYRIGHT 2018 - 2020 by The MathWorks, Inc.

The software described in this document is furnished under a license agreement. The software may be used or copied only under the terms of the license agreement. No part of this manual may be photocopied or reproduced in any form without prior written consent from The MathWorks, Inc.

FEDERAL ACQUISITION: This provision applies to all acquisitions of the Program and Documentation by, for, or through the federal government of the United States. By accepting delivery of the Program or Documentation, the government hereby agrees that this software or documentation qualifies as commercial computer software or commercial computer software documentation as such terms are used or defined in FAR 12.212, DFARS Part 227.72, and DFARS 252.227-7014. Accordingly, the terms and conditions of this Agreement and only those rights specified in this Agreement, shall pertain to and govern the use, modification, reproduction, release, performance, display, and disclosure of the Program and Documentation by the federal government (or other entity acquiring for or through the federal government) and shall supersede any conflicting contractual terms or conditions. If this License fails to meet the government's needs or is inconsistent in any respect with federal procurement law, the government agrees to return the Program and Documentation, unused, to The MathWorks, Inc.

#### **Trademarks**

MATLAB and Simulink are registered trademarks of The MathWorks, Inc. See [www.mathworks.com/trademarks](https://www.mathworks.com/trademarks) for a list of additional trademarks. Other product or brand names may be trademarks or registered trademarks of their respective holders.

#### **Patents**

MathWorks products are protected by one or more U.S. patents. Please see [www.mathworks.com/patents](https://www.mathworks.com/patents) for more information.

# **Contents**

## **[R2020b](#page-6-0)**

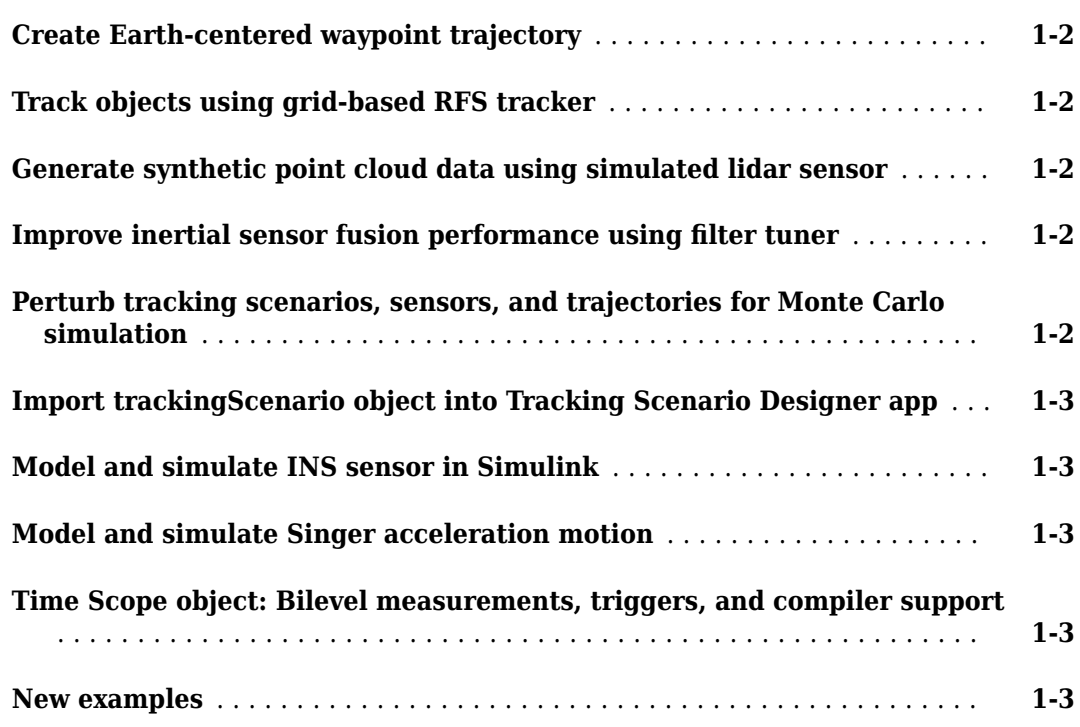

## **[R2020a](#page-10-0)**

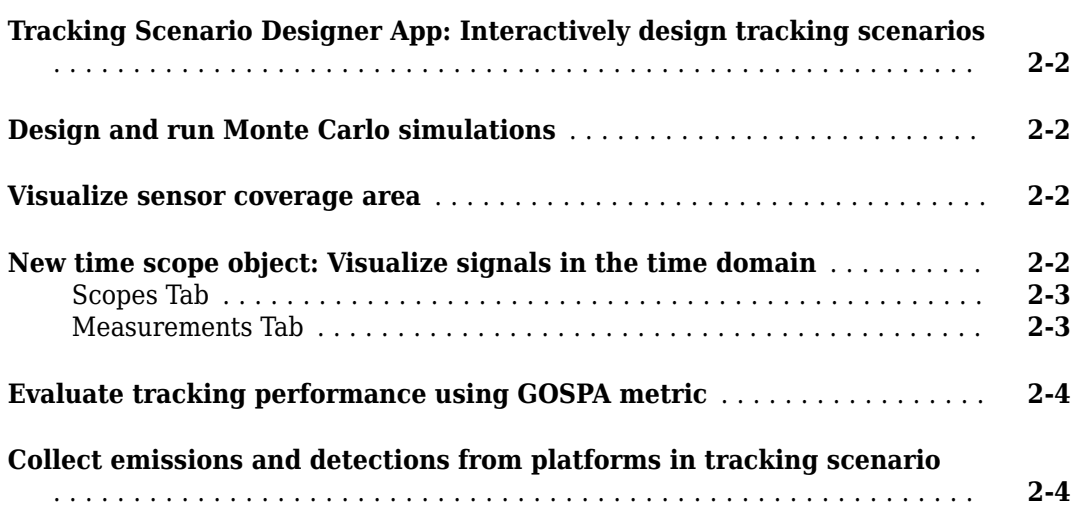

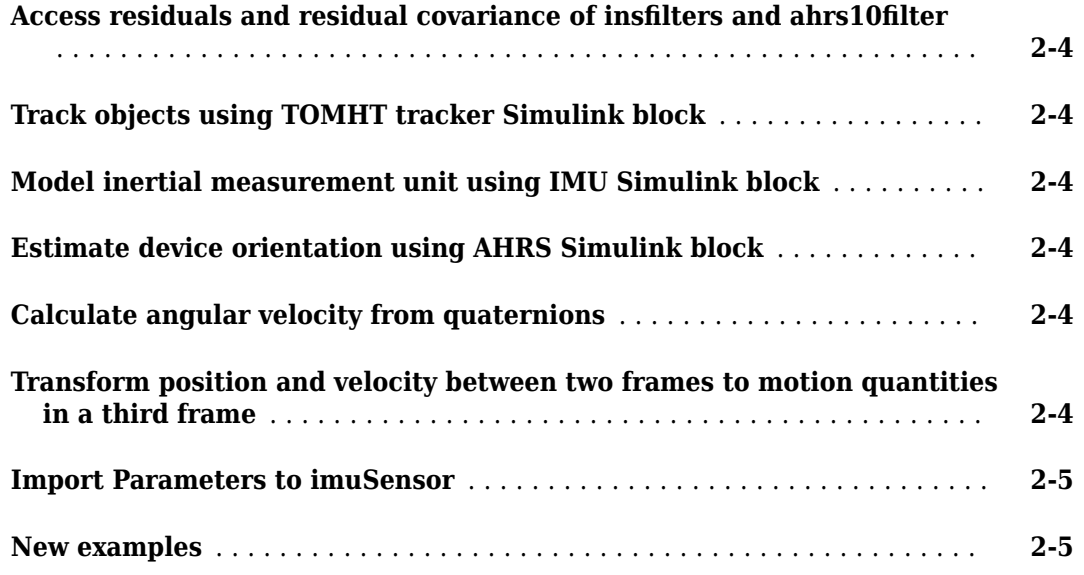

## **[R2019b](#page-16-0)**

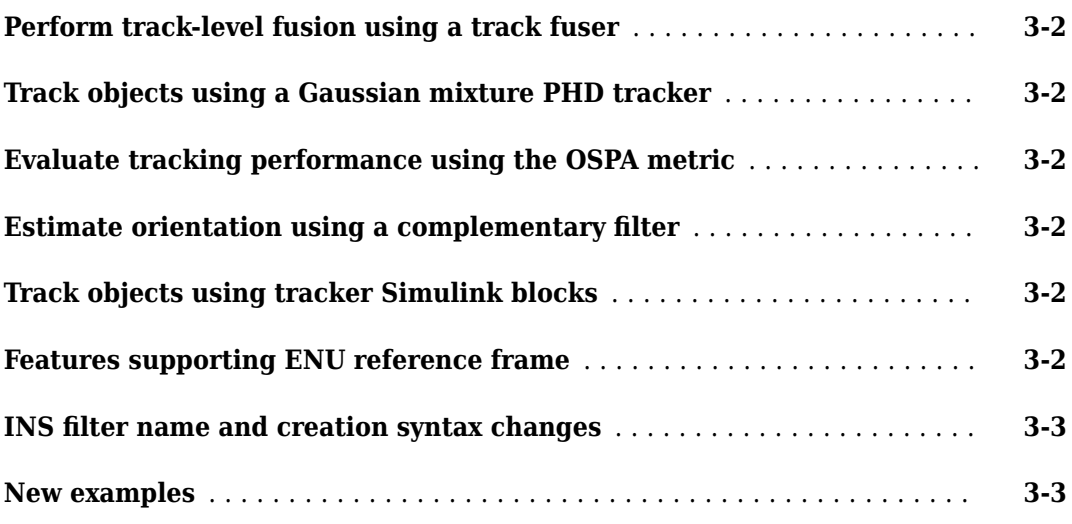

# **[R2019a](#page-20-0)**

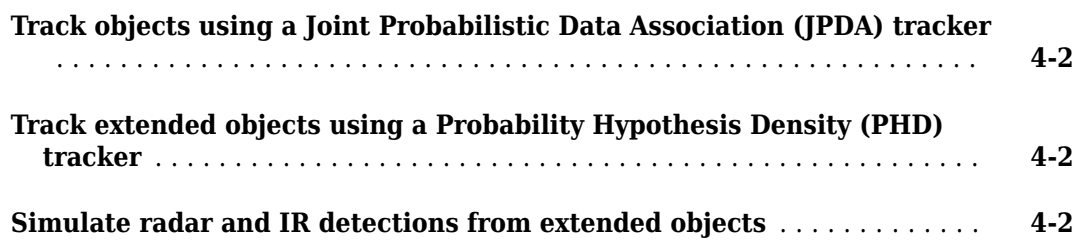

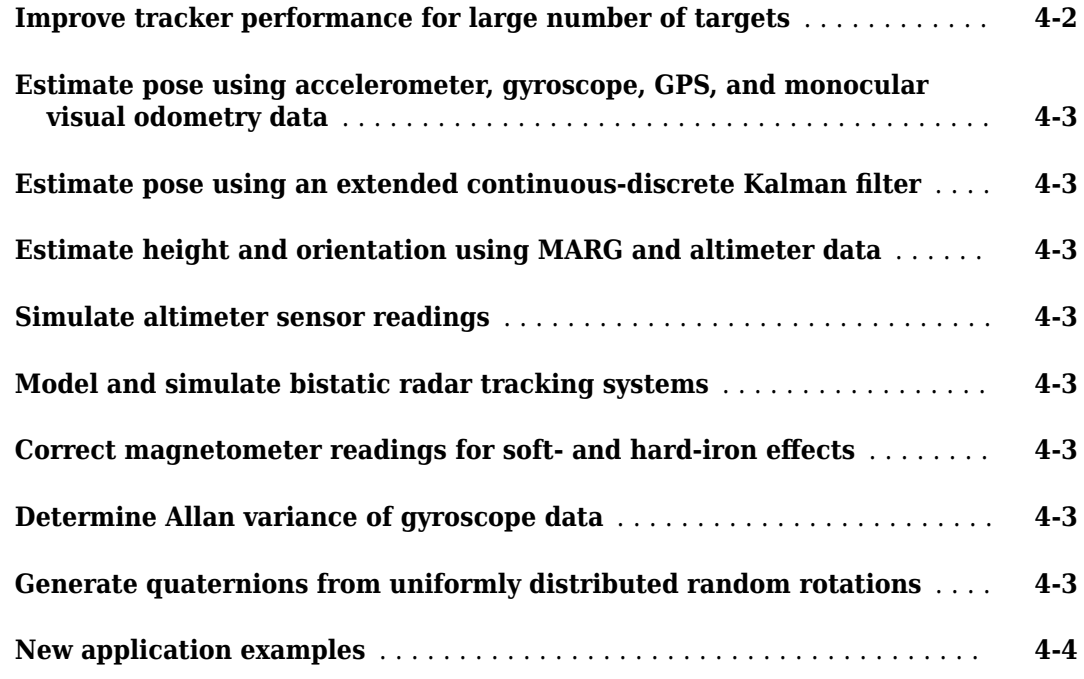

# **[R2018b](#page-24-0)**

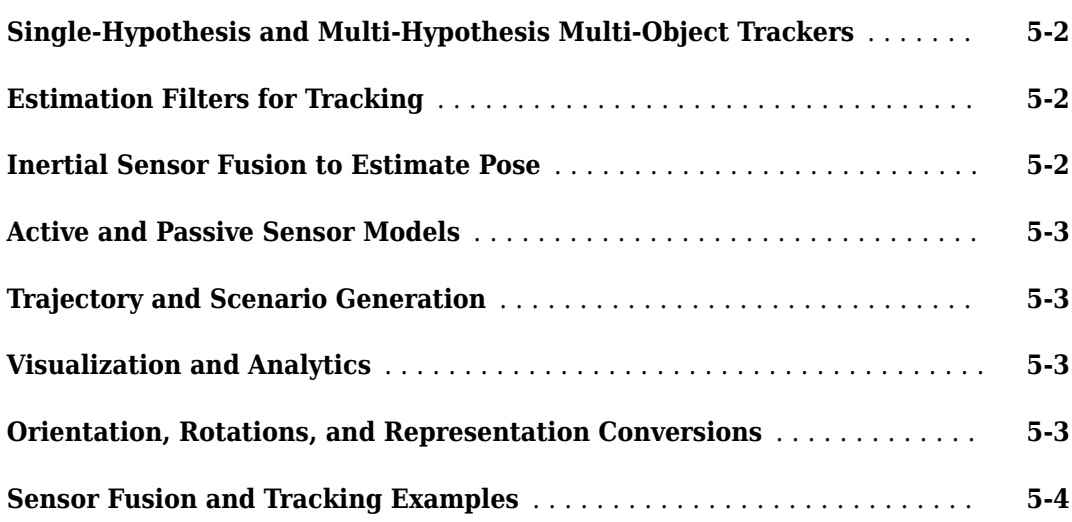

# <span id="page-6-0"></span>**R2020b**

**Version: 2.0**

**New Features**

**Bug Fixes**

#### <span id="page-7-0"></span>**Create Earth-centered waypoint trajectory**

Use the geoTrajectory System object™ to create an Earth-centered waypoint trajectory. To define a geoTrajectory object in a tracking scenario, set the value of the IsEarthCentered property of the trackingScenario object to true.

For more details, see the "Simulate and Track En-Route Aircraft in Earth-Centered Scenarios" example.

#### **Track objects using grid-based RFS tracker**

Use the grid-based random finite set (RFS) tracker, the trackerGridRFS System object, to track objects using a grid-based occupancy evidence approach. To visualize the dynamic occupancy grid map of the tracking scene, use the showDynamicMap function.

For more details, see the "Grid-based Tracking in Urban Environments Using Multiple Lidars" example.

#### **Generate synthetic point cloud data using simulated lidar sensor**

Use the monostaticLidarSensor System object to model a lidar sensor and generate synthetic point cloud data from platforms in a tracking scenario. The monostaticLidarSensor System object obtains data from mesh representations of platforms within the scenario.

- To define a mesh representation other than the default cuboid mesh for a platform, use the extendedObjectMesh object. The toolbox also provides a predefined mesh object, tracking.scenario.airplaneMesh.
- To obtain the meshes of platforms in a tracking scenario, use the targetMeshes function.
- To obtain point cloud data from all the monostaticLidarSensor objects mounted on a platform, use the lidarDetect function of the platform. To obtain point cloud data from all the monostaticLidarSensor objects in a tracking scenario, use the lidarDetect function of the scenario.

For more details, see the "Extended Object Tracking with Lidar for Airport Ground Surveillance" example.

#### **Improve inertial sensor fusion performance using filter tuner**

Use the tune function and the tunerconfig object to adjust properties of the imufilter, ahrsfilter, and insfilterAsync objects for performance improvement.

For more details, see the "Automatic Tuning of the insfilter Async Filter" example.

#### **Perturb tracking scenarios, sensors, and trajectories for Monte Carlo simulation**

Use the perturbations and perturb functions to perturb tracking scenarios, sensors, and trajectories. You can run Monte Carlo simulations on the perturbed objects using the monteCarloRun function.

<span id="page-8-0"></span>For more details, see the "Simulate, Detect, and Track Anomalies in a Landing Approach" example.

### **Import trackingScenario object into Tracking Scenario Designer app**

Import a trackingScenario object into the **Tracking Scenario Designer** app to visualize and redesign the imported tracking scenario. For the limitations of importing a trackingScenario object, see the "Programmatic Use" section.

#### **Model and simulate INS sensor in Simulink**

Use the INS block to model and simulate an INS sensor and generate INS measurements in Simulink®.

#### **Model and simulate Singer acceleration motion**

Use the singer function to model and simulate Singer acceleration motion. You can also use the initsingerekf, singerjac, singermeas, singermeasjac, and singerProcessNoise functions to construct a Singer model-based extended Kalman filter as a trackingEKF object.

For more details, see the "Track Multiple Lane Boundaries with a Global Nearest Neighbor Tracker" example.

#### **Time Scope object: Bilevel measurements, triggers, and compiler support**

The timescope object now includes support for:

- Bilevel measurements Measure transitions, overshoots, undershoots, and cycles.
- Triggers Set triggers to sync repeating signals and pause the display when events occur.
- MATLAB<sup>®</sup> Compiler<sup>™</sup> support Use the mcc function to compile code for deployment.

#### **New examples**

This release contains several new examples:

- "Simulate and Track En-Route Aircraft in Earth-Centered Scenarios"
- "Grid-based Tracking in Urban Environments Using Multiple Lidars"
- "Extended Object Tracking with Lidar for Airport Ground Surveillance"
- "Detect, Classify, and Track Vehicles Using Lidar"
- "Simulate, Detect, and Track Anomalies in a Landing Approach"
- "Track Multiple Lane Boundaries with a Global Nearest Neighbor Tracker"
- "Automatic Tuning of the insfilter Async Filter"
- "Generate Code for a Track Fuser with Heterogeneous Source Tracks"

# <span id="page-10-0"></span>**R2020a**

**Version: 1.3 New Features**

**Bug Fixes**

#### <span id="page-11-0"></span>**Tracking Scenario Designer App: Interactively design tracking scenarios**

Use the [Tracking Scenario Designer](https://www.mathworks.com/help/releases/R2020a/fusion/ref/trackingscneariodesinger-app.html) app to interactively design a tracking scenario composed of platforms, sensors, and trajectories. You can also output scripts for the designed tracking scenario.

For more details, see the [Design and Simulate Tracking Scenario with Tracking Scenario Designer](https://www.mathworks.com/help/releases/R2020a/fusion/examples/simulate-a-tracking-scenario-using-an-interactive-application.html) example.

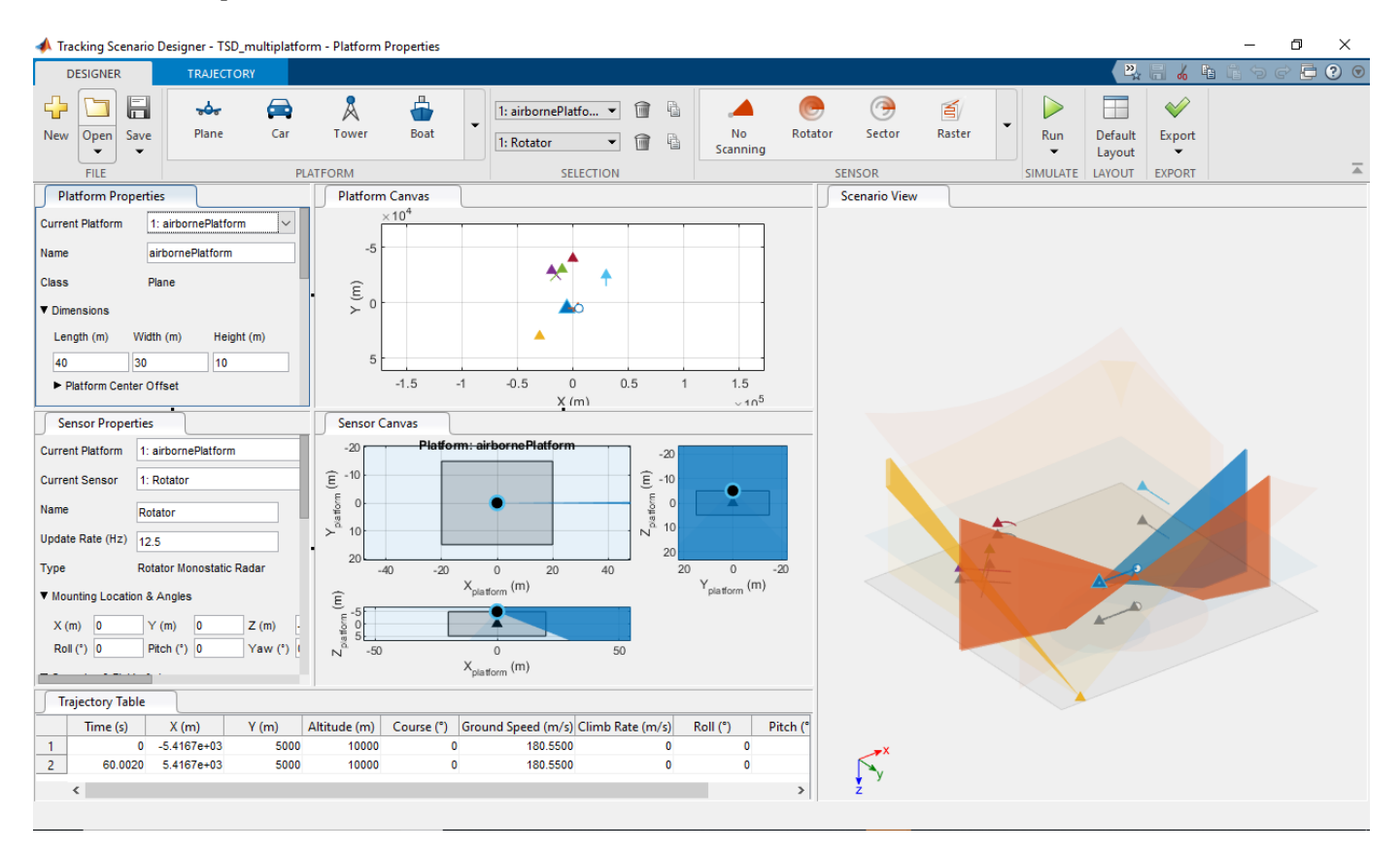

### **Design and run Monte Carlo simulations**

Use [trackingScenario](https://www.mathworks.com/help/releases/R2020a/fusion/ref/trackingscenario.html), [trackingScenarioRecording](https://www.mathworks.com/help/releases/R2020a/fusion/ref/trackingscenariorecording.html), and [monteCarloRun](https://www.mathworks.com/help/releases/R2020a/fusion/ref/montecarlorun.montecarlorun.html) to design and run Monte Carlo simulations for tracking applications.

#### **Visualize sensor coverage area**

Use [coveragePlotter](https://www.mathworks.com/help/releases/R2020a/fusion/ref/theaterplot.coverageplotter.html) and [plotCoverage](https://www.mathworks.com/help/releases/R2020a/fusion/ref/theaterplot.plotcoverage.html) along with [theaterPlot](https://www.mathworks.com/help/releases/R2020a/fusion/ref/theaterplot.html) to plot and visualize beam and coverage area of sensors in a tracking scenario.

#### **New time scope object: Visualize signals in the time domain**

Use the [timescope](https://www.mathworks.com/help/releases/R2020a/fusion/ref/timescope.html) object to visualize real- and complex-valued floating-point and fixed-point signals in the time domain.

<span id="page-12-0"></span>The Time Scope window has two toolstrip tabs:

#### **Scopes Tab**

On the **Scopes** tab, you can control the layout and configuration settings, and set the display settings of the Time Scope. You can also generate script to recreate your time scope with the same settings. When doing so, an editor window opens with the code required to recreate your timescope object.

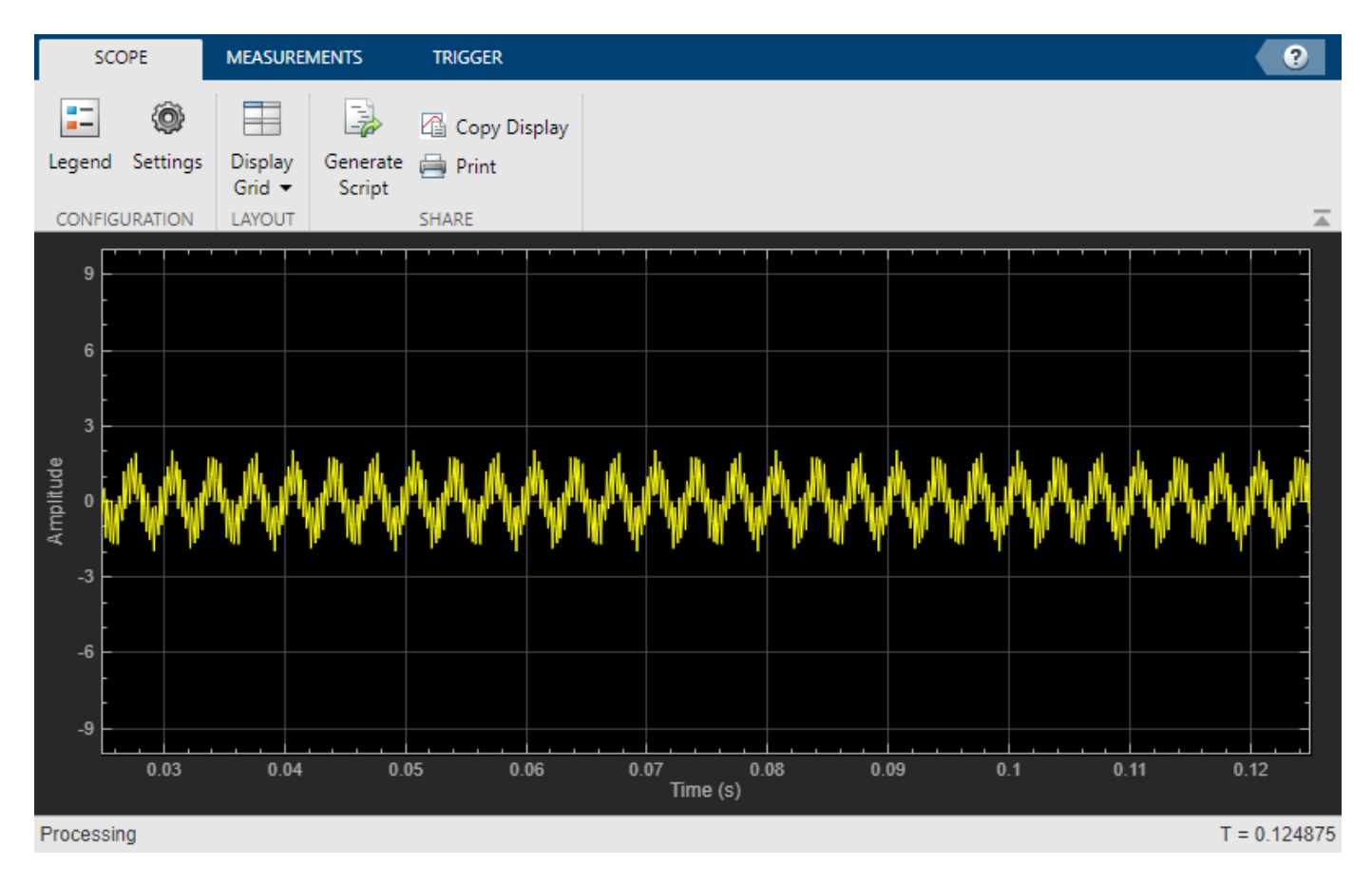

#### **Measurements Tab**

In the **Measurements** tab, all measurements are made for a specified channel.

- **Data Cursors** Display the screen cursors.
- **Signal Statistics** Display the various statistics of the selected signal, such as maximum/ minimum values, peak-to-peak values, mean, median, and RMS.
- **Peak Finder** Display peak values for the selected signal.

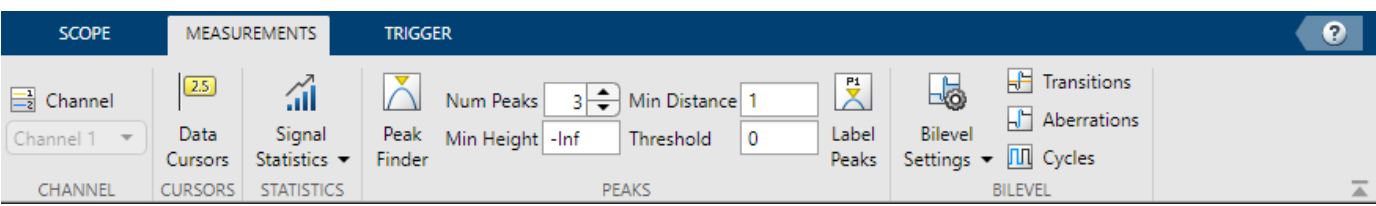

#### <span id="page-13-0"></span>**Evaluate tracking performance using GOSPA metric**

Use [trackGOSPAMetric](https://www.mathworks.com/help/releases/R2020a/fusion/ref/trackgospametric-system-object.html) to evaluate the performance of a tracking system against truths based on the global optimal subpattern assignment metric.

For more details, see the [Introduction to Tracking Metrics](https://www.mathworks.com/help/releases/R2020a/fusion/examples/introduction-to-tracking-metrics.html) example.

#### **Collect emissions and detections from platforms in tracking scenario**

Use [emit](https://www.mathworks.com/help/releases/R2020a/fusion/ref/trackingscenario.emit.html), [propagate](https://www.mathworks.com/help/releases/R2020a/fusion/ref/trackingscenario.propagate.html), and [detect](https://www.mathworks.com/help/releases/R2020a/fusion/ref/trackingscenario.detect.html) to collect emissions and detections from platforms in a [trackingScenario](https://www.mathworks.com/help/releases/R2020a/fusion/ref/trackingscenario.html).

#### **Access residuals and residual covariance of insfilters and ahrs10filter**

You can access the residuals and residual covariance information of insfilters ([insfilterMARG](https://www.mathworks.com/help/releases/R2020a/fusion/ref/insfiltermarg.html), [insfilterAsync](https://www.mathworks.com/help/releases/R2020a/fusion/ref/insfilterasync.html), [insfilterErrorState](https://www.mathworks.com/help/releases/R2020a/fusion/ref/insfiltererrorstate.html), and [insfilterNonholonomic](https://www.mathworks.com/help/releases/R2020a/fusion/ref/insfilternonholonomic.html)) and [ahrs10filter](https://www.mathworks.com/help/releases/R2020a/fusion/ref/ahrs10filter.html) through their object functions such as [fusegps](https://www.mathworks.com/help/releases/R2020a/fusion/ref/errorstateimugpsfuser.fusegps.html), [fusegyro](https://www.mathworks.com/help/releases/R2020a/fusion/ref/asyncmarggpsfuser.fusegyro.html), [residual](https://www.mathworks.com/help/releases/R2020a/fusion/ref/insfiltermarg.residual.html), and [residualgps](https://www.mathworks.com/help/releases/R2020a/fusion/ref/insfiltermarg.residualgps.html).

For more details, see the [Detect Noise in Sensor Readings with Residual Filtering](https://www.mathworks.com/help/releases/R2020a/fusion/examples/detect-noise-in-sensor-readings-with-residual-filtering.html) example.

#### **Track objects using TOMHT tracker Simulink block**

Use the [Track-Oriented Multi-Hypothesis Tracker](https://www.mathworks.com/help/releases/R2020a/fusion/ref/trackorientedmultihypothesistracker.html) Simulink block to track objects.

#### **Model inertial measurement unit using IMU Simulink block**

Use the [IMU](https://www.mathworks.com/help/releases/R2020a/fusion/ref/imu.html) Simulink block to model an inertial measurement unit (IMU) composed of accelerometer, gyroscope, and magnetometer sensors.

For more details, see the [IMU Sensor Fusion with Simulink](https://www.mathworks.com/help/releases/R2020a/fusion/examples/imu-sensor-fusion-with-simulink.html) example.

#### **Estimate device orientation using AHRS Simulink block**

Use the [AHRS](https://www.mathworks.com/help/releases/R2020a/fusion/ref/ahrs.html) Simulink block to estimate the orientation of a device from its accelerometer, magnetometer, and gyroscope sensor readings.

For more details, see the [IMU Sensor Fusion with Simulink](https://www.mathworks.com/help/releases/R2020a/fusion/examples/imu-sensor-fusion-with-simulink.html) example.

#### **Calculate angular velocity from quaternions**

Use [angvel](https://www.mathworks.com/help/releases/R2020a/fusion/ref/quaternion.angvel.html) to calculate angular velocity from an array of quaternions.

#### **Transform position and velocity between two frames to motion quantities in a third frame**

Use [transformMotion](https://www.mathworks.com/help/releases/R2020a/fusion/ref/transformmotion.transformmotion.html) to transform position and velocity between two coordinate frames to motion quantities in a third coordinate frame.

For more details, see the Generate Off-centered IMU Readings examples.

#### <span id="page-14-0"></span>**Import Parameters to imuSensor**

Use the [loadparams](https://www.mathworks.com/help/releases/R2020a/fusion/ref/imusensor.loadparams.html) object function to import parameters in JSON files to the [imuSensor](https://www.mathworks.com/help/releases/R2020a/fusion/ref/imusensor-system-object.html) System object.

### **New examples**

This release contains several new examples:

- • [Track-Level Fusion of Radar and Lidar Data](https://www.mathworks.com/help/releases/R2020a/fusion/examples/track-level-fusion-of-radar-and-lidar-data.html)
- • [Track Point Targets in Dense Clutter Using GM-PHD Tracker](https://www.mathworks.com/help/releases/R2020a/fusion/examples/track-point-targets-in-dense-clutter-using-gmphd-tracker.html)
- • [Track Space Debris Using a Keplerian Motion Model](https://www.mathworks.com/help/releases/R2020a/fusion/examples/track-space-debris-using-keplerian-motion-model.html)
- • [Introduction to Tracking Metrics](https://www.mathworks.com/help/releases/R2020a/fusion/examples/introduction-to-tracking-metrics.html)
- • [Tuning a Multi-Object Tracker](https://www.mathworks.com/help/releases/R2020a/fusion/examples/tuning-a-multi-object-tracker.html)
- • [Detect Noise in Sensor Readings with Residual Filtering](https://www.mathworks.com/help/releases/R2020a/fusion/examples/detect-noise-in-sensor-readings-with-residual-filtering.html)
- Generate Off-centered IMU Readings
- • [IMU Sensor Fusion with Simulink](https://www.mathworks.com/help/releases/R2020a/fusion/examples/imu-sensor-fusion-with-simulink.html)

# <span id="page-16-0"></span>**R2019b**

**Version: 1.2 New Features Bug Fixes Compatibility Considerations**

#### <span id="page-17-0"></span>**Perform track-level fusion using a track fuser**

Use [trackFuser](https://www.mathworks.com/help/releases/R2019b/fusion/ref/trackfuser-system-object.html) to fuse tracks generated by tracking sensors or trackers and architect decentralized tracking systems.

For more details, see the [Track-to-Track Fusion for Automotive Safety Applications](https://www.mathworks.com/help/releases/R2019b/fusion/examples/track-to-track-fusion-for-autonomous-safety-applications.html) example.

#### **Track objects using a Gaussian mixture PHD tracker**

Use [trackerPHD](https://www.mathworks.com/help/releases/R2019b/fusion/ref/trackerphd-system-object.html) with a [gmphd](https://www.mathworks.com/help/releases/R2019b/fusion/ref/gmphd.html) filter to track point objects and extended objects with designated shapes. With [gmphd](https://www.mathworks.com/help/releases/R2019b/fusion/ref/gmphd.html), you can also use rectangular object models (such as [ctrect](https://www.mathworks.com/help/releases/R2019b/fusion/ref/ctrect.html) and [ctrectmeas](https://www.mathworks.com/help/releases/R2019b/fusion/ref/ctrectmeas.html)) to track objects of rectangular shape.

For more details, see the [Extended Object Tracking and Performance Metrics Evaluation](https://www.mathworks.com/help/releases/R2019b/fusion/examples/extended-object-tracking.html) example.

#### **Evaluate tracking performance using the OSPA metric**

Use [trackOSPAMetric](https://www.mathworks.com/help/releases/R2019b/fusion/ref/trackospametric-system-object.html) to evaluate the performance of a tracking system against truth based on the optimal subpattern assignment metric.

For more details, see the [Extended Object Tracking and Performance Metrics Evaluation](https://www.mathworks.com/help/releases/R2019b/fusion/examples/extended-object-tracking.html) example.

#### **Estimate orientation using a complementary filter**

You can use [complementaryFilter](https://www.mathworks.com/help/releases/R2019b/fusion/ref/complementaryfilter-system-object.html) to estimate orientation based on accelerometer, gyroscope, and magnetometer sensor data.

For more details, see the [Estimate Orientation with a Complementary Filter and IMU Data](https://www.mathworks.com/help/releases/R2019b/fusion/examples/estimate-orientation-with-a-complementary-filter-and-imu-data.html) example.

#### **Track objects using tracker Simulink blocks**

You can use the [GNN tracker](https://www.mathworks.com/help/releases/R2019b/fusion/ref/globalnearestneighbormultiobjecttracker.html) and [JPDA tracker](https://www.mathworks.com/help/releases/R2019b/fusion/ref/jointprobabilisticdataassociationmultiobjecttracker.html) Simulink blocks to track objects.

For more details on how to use these two blocks, see these example:

- • [Track Vehicles Using Lidar Data in Simulink](https://www.mathworks.com/help/releases/R2019b/fusion/examples/tracking-vehicles-using-lidar-in-simulink.html)
- • [Track Closely Spaced Targets Under Ambiguity in Simulink](https://www.mathworks.com/help/releases/R2019b/fusion/examples/tracking-closely-spaced-targets-under-ambiguity-in-simulink.html)
- • [Track Simulated Vehicles Using GNN and JPDA Trackers in Simulink](https://www.mathworks.com/help/releases/R2019b/fusion/examples/track-simulated-vehicles-using-gnn-and-jpda-trackers-in-simulink.html)

#### **Features supporting ENU reference frame**

By specifying the 'ReferenceFrame' argument, you can set the output reference frame for the following functions and objects as the ENU (east-north-up) frame. The default reference frame for these functions and objects is the NED (north-east-down) frame.

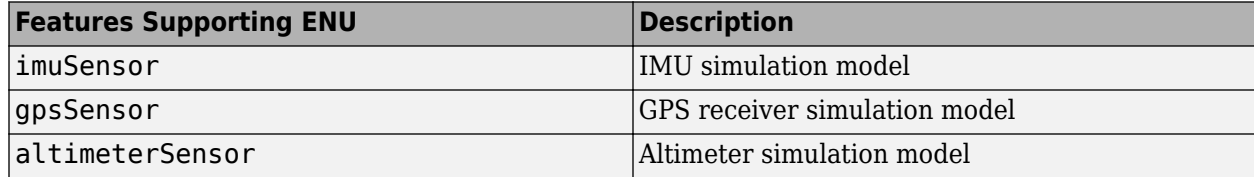

<span id="page-18-0"></span>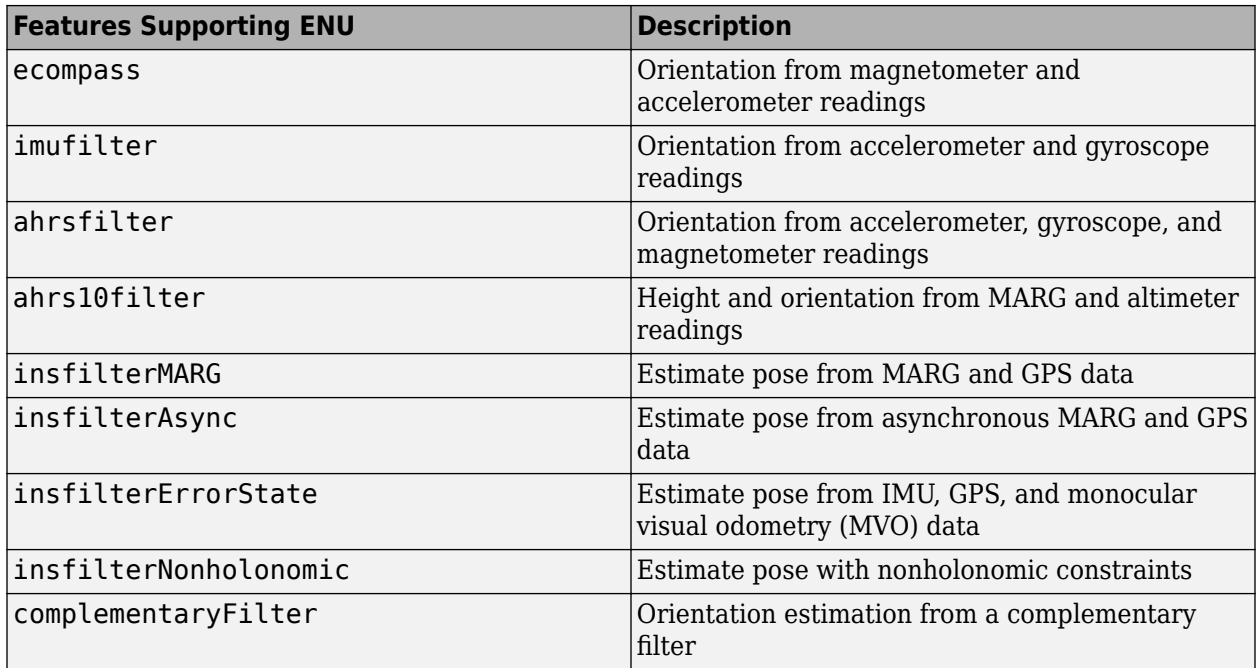

## **INS filter name and creation syntax changes**

The names of these four INS (inertial navigation system) filters have changed.

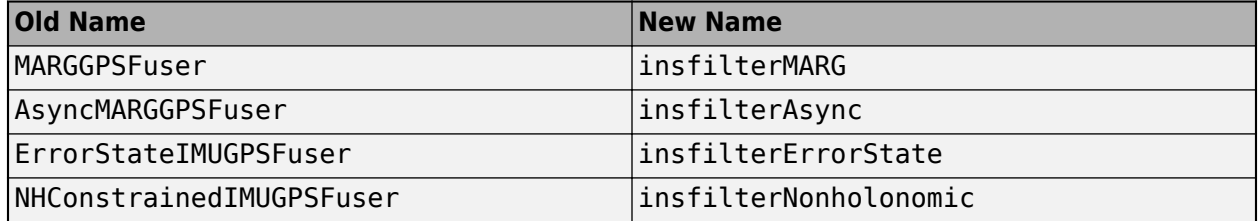

Also, the old creation syntaxes, which can create INS filters with new names, will be removed in a future release. The new and recommended creation syntaxes directly create these filters by calling their names.

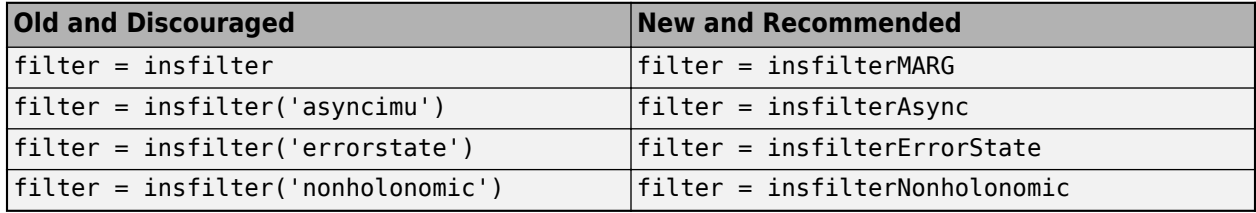

#### **New examples**

This release contains several new examples:

- • [Track-to-Track Fusion for Automotive Safety Applications](https://www.mathworks.com/help/releases/R2019b/fusion/examples/track-to-track-fusion-for-autonomous-safety-applications.html)
- • [Simulate a Tracking Scenario Using an Interactive Application](https://www.mathworks.com/help/releases/R2019b/fusion/examples/simulate-a-tracking-scenario-using-an-interactive-application.html)
- • [Estimate Orientation with a Complementary Filter and IMU Data](https://www.mathworks.com/help/releases/R2019b/fusion/examples/estimate-orientation-with-a-complementary-filter-and-imu-data.html)
- • [Logged Sensor Data Alignment for Orientation Estimation](https://www.mathworks.com/help/releases/R2019b/fusion/examples/logged-sensor-data-alignment-for-orientation-estimation.html)
- • [Track Vehicles Using Lidar Data in Simulink](https://www.mathworks.com/help/releases/R2019b/fusion/examples/tracking-vehicles-using-lidar-in-simulink.html)
- • [Track Closely Spaced Targets Under Ambiguity in Simulink](https://www.mathworks.com/help/releases/R2019b/fusion/examples/tracking-closely-spaced-targets-under-ambiguity-in-simulink.html)
- • [Track Simulated Vehicles Using GNN and JPDA Trackers in Simulink](https://www.mathworks.com/help/releases/R2019b/fusion/examples/track-simulated-vehicles-using-gnn-and-jpda-trackers-in-simulink.html)
- • [Convert Detections to](https://www.mathworks.com/help/releases/R2019b/fusion/examples/convert-detections-into-objectDetection-format.html) objectDetection Format
- • [Remove Bias from Angular Velocity Measurement](https://www.mathworks.com/help/releases/R2019b/fusion/examples/remove-bias-from-angular-velocity-measurement.html)
- • [Estimating Orientation Using Inertial Sensor Fusion and MPU-9250](https://www.mathworks.com/help/releases/R2019b/fusion/examples/Estimating-Orientation-Using-Inertial-Sensor-Fusion-and-MPU-9250.html)
- • [Read and Parse NMEA Data Directly From GPS Receiver](https://www.mathworks.com/help/releases/R2019b/fusion/examples/read-and-parse-nmea-data-directly-from-gps-receiver.html)

# <span id="page-20-0"></span>**R2019a**

**Version: 1.1 New Features**

**Bug Fixes**

#### <span id="page-21-0"></span>**Track objects using a Joint Probabilistic Data Association (JPDA) tracker**

Sensor Fusion and Tracking Toolbox includes [trackerJPDA](https://www.mathworks.com/help/releases/R2019a/fusion/ref/trackerjpda-system-object.html) as an alternative to the existing [trackerGNN](https://www.mathworks.com/help/releases/R2019a/fusion/ref/trackergnn-system-object.html) and [trackerTOMHT](https://www.mathworks.com/help/releases/R2019a/fusion/ref/trackertomht-system-object.html). trackerJPDA applies a soft assignment where multiple detections can contribute to each track, and balances the robustness and computational cost between trackerGNN and trackerTOMHT.

For more details on using trackerJPDA, see these examples:

- • [Track Vehicles Using Lidar: From Point Cloud to Track List](https://www.mathworks.com/help/releases/R2019a/fusion/examples/track-vehicles-using-lidar.html)
- • [Tracking Closely Spaced Targets Under Ambiguity](https://www.mathworks.com/help/releases/R2019a/fusion/examples/tracking-closely-spaced-targets-under-ambiguity.html)

#### **Track extended objects using a Probability Hypothesis Density (PHD) tracker**

You can use [trackerPHD](https://www.mathworks.com/help/releases/R2019a/fusion/ref/trackerphd-system-object.html) to track extended objects using a Gamma Gaussian Inverse Wishart (GGIW) PHD filter, [ggiwphd](https://www.mathworks.com/help/releases/R2019a/fusion/ref/ggiwphd.html). trackerPHD creates a multisensor, multiobject tracker utilizing the multitarget PHD filters to estimate the states of the target.

For more details on using trackerPHD, see these examples:

- • [Marine Surveillance Using a PHD Tracker](https://www.mathworks.com/help/releases/R2019a/fusion/examples/marine-surveillance-using-a-phd-tracker.html)
- • [Extended Object Tracking](https://www.mathworks.com/help/releases/R2019a/fusion/examples/extended-object-tracking.html)

#### **Simulate radar and IR detections from extended objects**

To represent a platform's location as a "spatial extent" instead of a single point, you can use [radarSensor](https://www.mathworks.com/help/releases/R2019a/fusion/ref/radarsensor-system-object.html) and [irSensor](https://www.mathworks.com/help/releases/R2019a/fusion/ref/irsensor-system-object.html) to simulate radar and IR detections from extended objects by specifying the Dimensions property of [platform](https://www.mathworks.com/help/releases/R2019a/fusion/ref/platform.html).

For more details on how to simulate radar detections from extended objects, see the Marine Surveillance example.

#### **Improve tracker performance for large number of targets**

[trackerGNN](https://www.mathworks.com/help/releases/R2019a/fusion/ref/trackergnn-system-object.html), [trackerTOMHT](https://www.mathworks.com/help/releases/R2019a/fusion/ref/trackertomht-system-object.html) and [trackerJPDA](https://www.mathworks.com/help/releases/R2019a/fusion/ref/trackerjpda-system-object.html) enable you to reduce the time required to update the tracker by setting a cost calculation threshold via the AssignmentThreshold property. This, along with other performance improvements, reduces the processing time when tracking a large number of targets.

For more details, see these examples:

- How to Efficiently Track Large Numbers of Objects
- • [Tracking a Flock of Birds](https://www.mathworks.com/help/releases/R2019a/fusion/examples/track-a-flock-of-birds.html)

#### <span id="page-22-0"></span>**Estimate pose using accelerometer, gyroscope, GPS, and monocular visual odometry data**

The [insfilter](https://www.mathworks.com/help/releases/R2019a/fusion/ref/insfilter.html) can create an error-state Kalman filter suitable for pose (position and orientation) estimation based on accelerometer, gyroscope, GPS, and monocular visual odometry data. To create the error-state Kalman filter, use the 'errorState' input argument.

#### **Estimate pose using an extended continuous-discrete Kalman filter**

The [insfilter](https://www.mathworks.com/help/releases/R2019a/fusion/ref/insfilter.html) can create a continuous-discrete Kalman filter suitable for pose (position and orientation) estimation based on accelerometer, gyroscope, GPS, and magnetometer input. To create the continuous-discrete Kalman filter, use the 'asyncIMU' input argument.

For more details, see the [Pose Estimation From Asynchronous Sensors](https://www.mathworks.com/help/releases/R2019a/fusion/examples/pose-estimation-from-asynchronous-sensors.html) example.

#### **Estimate height and orientation using MARG and altimeter data**

Use [ahrs10filter](https://www.mathworks.com/help/releases/R2019a/fusion/ref/ahrs10filter.html) to estimate height and orientation based on altimeter readings and MARG (magnetic, angular rate, gravity) data. Typically, MARG data is derived from magnetometer, gyroscope, and accelerometer readings.

#### **Simulate altimeter sensor readings**

Use [altimeterSensor](https://www.mathworks.com/help/releases/R2019a/fusion/ref/altimetersensor-system-object.html) to simulate altimeter sensor readings based on a ground-truth position.

#### **Model and simulate bistatic radar tracking systems**

[radarSensor](https://www.mathworks.com/help/releases/R2019a/fusion/ref/radarsensor-system-object.html), [radarEmitter](https://www.mathworks.com/help/releases/R2019a/fusion/ref/radaremitter-system-object.html), and [radarChannel](https://www.mathworks.com/help/releases/R2019a/fusion/ref/radarchannel.html) support modeling a radar tracking system with bistatic sensors (physically separated transmitter and receiver), including the effects of signal reflections from the target. To create a bistatic radar sensor, set the DetectionMode property of radarSensor to 'bistatic'.

For more details, see the [Tracking Using Bistatic Range Detections](https://www.mathworks.com/help/releases/R2019a/fusion/examples/track-using-bistatic-range-detections.html) example.

### **Correct magnetometer readings for soft- and hard-iron effects**

Use [magcal](https://www.mathworks.com/help/releases/R2019a/fusion/ref/magcal.html) to determine the coefficients needed to correct uncalibrated magnetometer data. You can correct for soft-iron effects, hard-iron effects, or both.

For more details, see the [Magnetometer Calibration](https://www.mathworks.com/help/releases/R2019a/fusion/examples/magnetometer-calibration.html) example.

### **Determine Allan variance of gyroscope data**

Use [allanvar](https://www.mathworks.com/help/releases/R2019a/fusion/ref/allanvar.html) to determine the Allan variance of gyroscope data. You can use the Allan variance to set noise parameters on your sensor models.

### **Generate quaternions from uniformly distributed random rotations**

Use [randrot](https://www.mathworks.com/help/releases/R2019a/fusion/ref/randrot.html) to generate unit quaternions drawn from a uniform distribution of random rotations.

#### <span id="page-23-0"></span>**New application examples**

This release contains several new application examples:

- • [Marine Surveillance Using a PHD Tracker](https://www.mathworks.com/help/releases/R2019a/fusion/examples/marine-surveillance-using-a-phd-tracker.html) shows how to use a PHD tracker to track extended ship targets with radar detections.
- • [Track Vehicles Using Lidar: From Point Cloud to Track List](https://www.mathworks.com/help/releases/R2019a/fusion/examples/track-vehicles-using-lidar.html) shows how to use a JPDA tracker to track vehicles with Lidar detections.
- How to Efficiently Track Large Numbers of Objects.
- • [Tracking a Flock of Birds](https://www.mathworks.com/help/releases/R2019a/fusion/examples/track-a-flock-of-birds.html).
- • [Tracking Using Bistatic Range Detections](https://www.mathworks.com/help/releases/R2019a/fusion/examples/track-using-bistatic-range-detections.html).
- • [Pose Estimation From Asynchronous Sensors.](https://www.mathworks.com/help/releases/R2019a/fusion/examples/pose-estimation-from-asynchronous-sensors.html)
- • [Magnetometer Calibration.](https://www.mathworks.com/help/releases/R2019a/fusion/examples/magnetometer-calibration.html)
- • [How to Generate C Code for a Tracker.](https://www.mathworks.com/help/releases/R2019a/fusion/examples/how-to-generate-c-code-for-a-tracker.html)

# <span id="page-24-0"></span>**R2018b**

**Version: 1.0**

**New Features**

#### <span id="page-25-0"></span>**Single-Hypothesis and Multi-Hypothesis Multi-Object Trackers**

Sensor Fusion and Tracking Toolbox provides multi-object trackers that fuse information from various sensors. Use [trackerGNN](https://www.mathworks.com/help/releases/R2018b/fusion/ref/trackergnn-system-object.html) to maintain a single hypothesis about the objects it tracks. Use [trackerTOMHT](https://www.mathworks.com/help/releases/R2018b/fusion/ref/trackertomht-system-object.html) to maintain multiple hypotheses about the objects it tracks.

## **Estimation Filters for Tracking**

Sensor Fusion and Tracking Toolbox provides estimation filters that are optimized for specific scenarios, such as linear or nonlinear motion models, linear or nonlinear measurement models, or incomplete observability.

Estimation filters include:

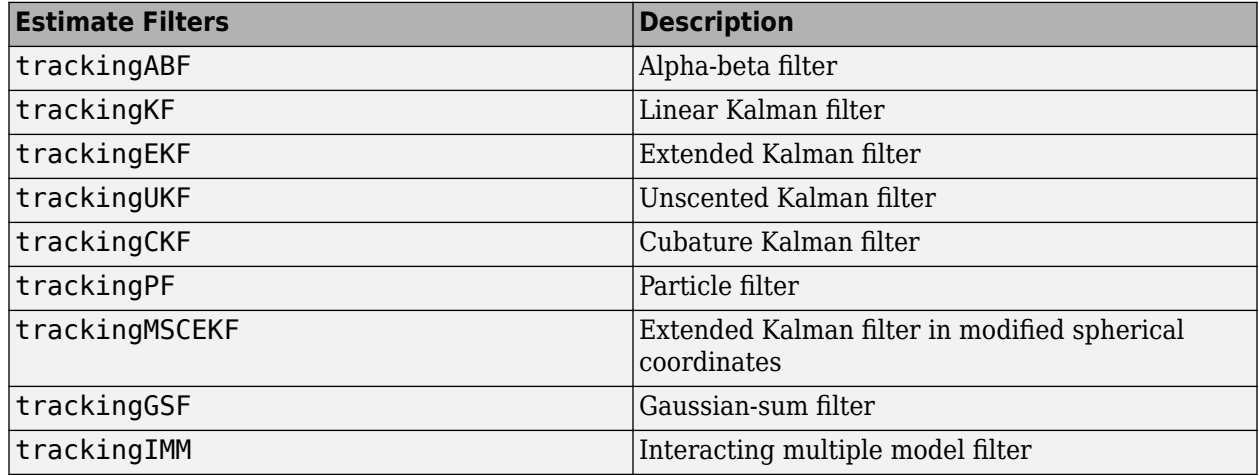

#### **Inertial Sensor Fusion to Estimate Pose**

Sensor Fusion and Tracking Toolbox provides algorithms to estimate orientation and position from IMU and GPS data. The algorithms are optimized for different sensor configurations, output requirements, and motion constraints.

Inertial sensor fusion algorithms include:

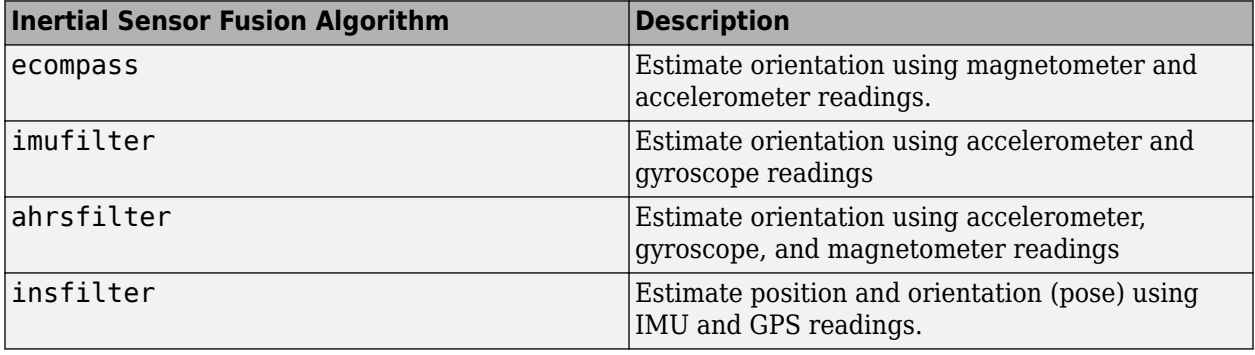

## <span id="page-26-0"></span>**Active and Passive Sensor Models**

Sensor Fusion and Tracking Toolbox provides active and passive sensor models. You can mimic environmental, channel, and sensor configurations by modifying parameters of the sensor models. For active sensors, you can model the corresponding emitters and channels as separate models.

Sensor models include:

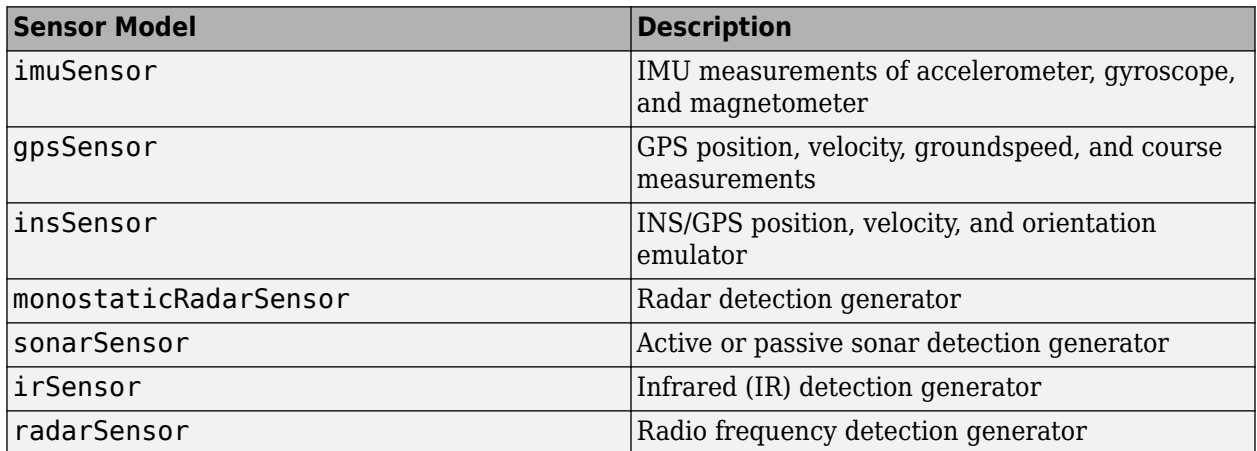

#### **Trajectory and Scenario Generation**

Generate ground-truth trajectories to drive sensor models using the [kinematicTrajectory](https://www.mathworks.com/help/releases/R2018b/fusion/ref/kinematictrajectory-system-object.html) and [waypointTrajectory](https://www.mathworks.com/help/releases/R2018b/fusion/ref/waypointtrajectory-system-object.html) System objects. Simulate tracking of multiple platforms in a 3-D arena using [trackingScenario](https://www.mathworks.com/help/releases/R2018b/fusion/ref/trackingscenario.html).

### **Visualization and Analytics**

Use [theaterPlot](https://www.mathworks.com/help/releases/R2018b/fusion/ref/theaterplot.html) with [trackingScenario](https://www.mathworks.com/help/releases/R2018b/fusion/ref/trackingscenario.html) to plot the ground-truth pose, detections, and estimated pose tracks for multi-object scenarios. Get error metrics for tracks using [trackErrorMetrics](https://www.mathworks.com/help/releases/R2018b/fusion/ref/trackerrormetrics-system-object.html). Analyze and compare the performance of multi-object tracking systems using [trackAssignmentMetrics](https://www.mathworks.com/help/releases/R2018b/fusion/ref/trackassignmentmetrics-system-object.html).

### **Orientation, Rotations, and Representation Conversions**

The [quaternion](https://www.mathworks.com/help/releases/R2018b/fusion/ref/quaternion.html) data type enables efficient representation of orientation and rotations. Sensor Fusion and Tracking Toolbox provides the following functions for use with the quaternion data type:

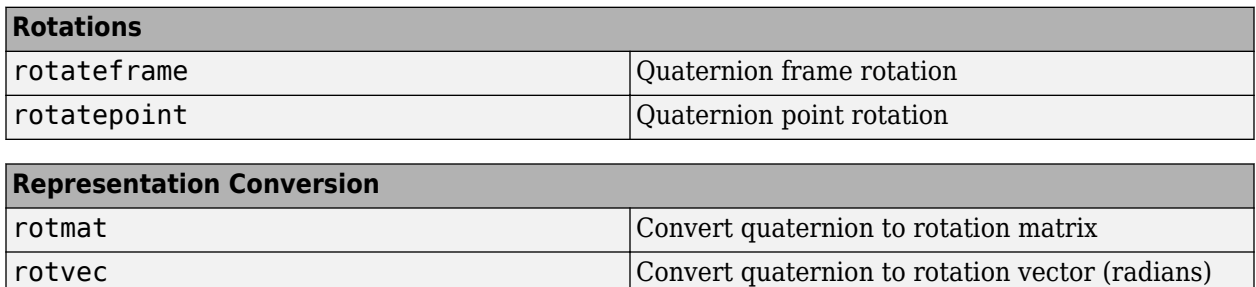

<span id="page-27-0"></span>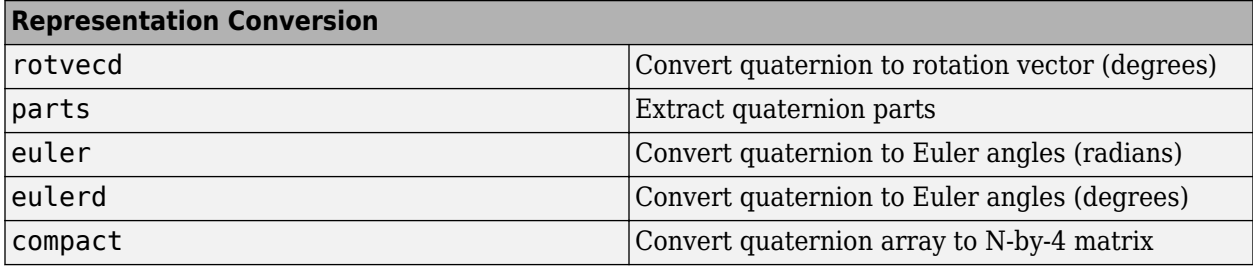

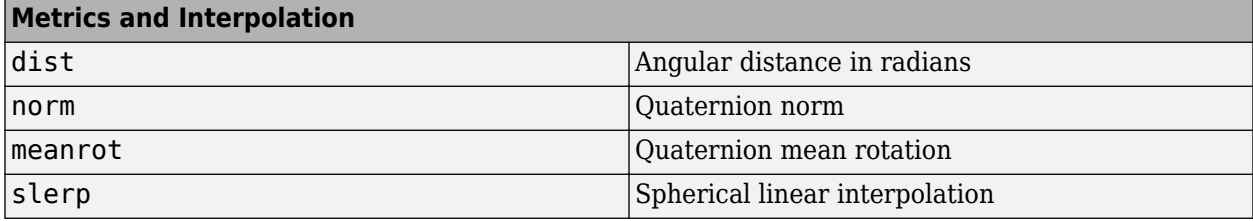

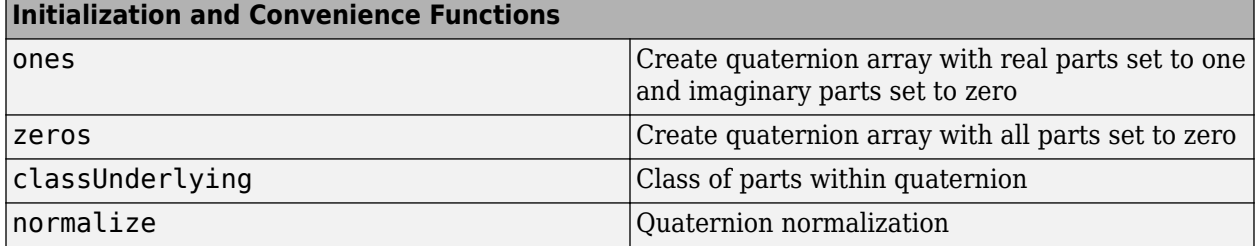

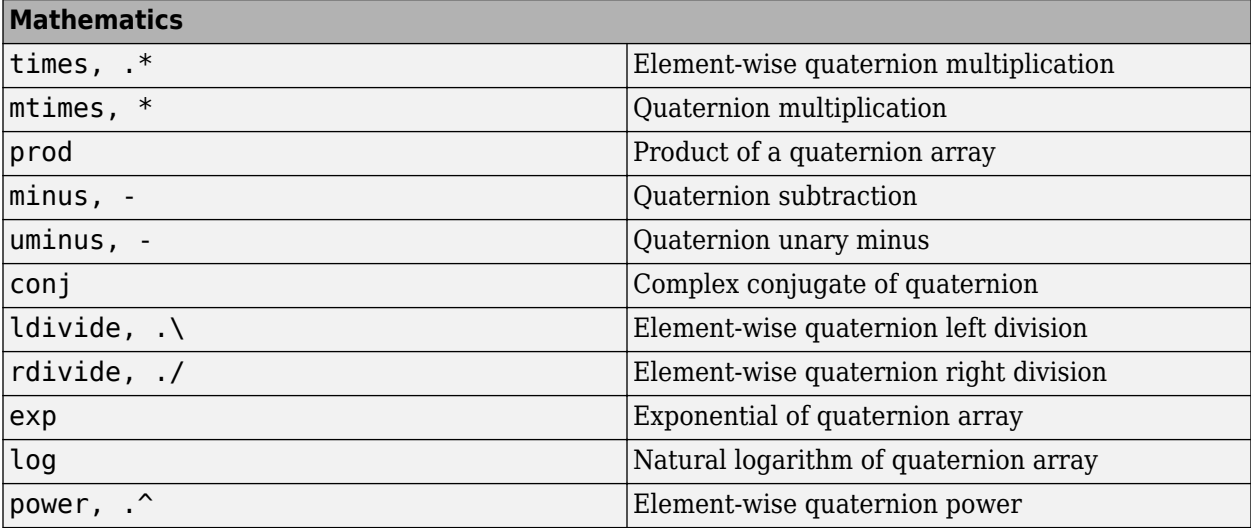

#### **Array Manipulation**

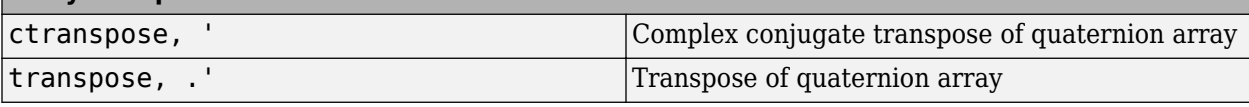

## **Sensor Fusion and Tracking Examples**

The release of Sensor Fusion and Tracking Toolbox includes the following examples.

#### **Applications**

Air Traffic Control

[Multiplatform Radar Detection Fusion](https://www.mathworks.com/help/releases/R2018b/fusion/examples/_mw_8bbb8160-c61a-4290-824c-0bc8d3b710a5.html)

[Passive Ranging Using a Single Maneuvering Sensor](https://www.mathworks.com/help/releases/R2018b/fusion/examples/_mw_fc76d4f5-2549-41ae-a719-a88f09c787f6.html)

[Tracking Using Distributed Synchronous Passive Sensors](https://www.mathworks.com/help/releases/R2018b/fusion/examples/_mw_d80cd5a4-9089-495b-85f8-e3f63ec30780.html)

[Search and Track Scheduling for Multifunction Phased Array Radar](https://www.mathworks.com/help/releases/R2018b/fusion/examples/_mw_9771547a-283e-4d7e-a73f-139e4cb58244.html)

[Extended Object Tracking](https://www.mathworks.com/help/releases/R2018b/fusion/examples/_mw_d670221f-57c0-4741-a321-0ff1382e1271.html)

[Visual-Inertial Odometry Using Synthetic Data](https://www.mathworks.com/help/releases/R2018b/fusion/examples/_mw_a014cbee-9c63-486a-905e-23b87abaae5d.html)

[IMU and GPS Fusion for Inertial Navigation](https://www.mathworks.com/help/releases/R2018b/fusion/examples/imu-and-gps-fusion-for-inertial-navigation.html)

#### **Multi-Object Trackers**

[Multiplatform Radar Detection Fusion](https://www.mathworks.com/help/releases/R2018b/fusion/examples/_mw_8bbb8160-c61a-4290-824c-0bc8d3b710a5.html)

[Tracking Closely Spaced Targets Under Ambiguity](https://www.mathworks.com/help/releases/R2018b/fusion/examples/_mw_e3a3db56-278d-4bec-b994-f942d44f9261.html)

[Tracking Using Distributed Synchronous Passive Sensors](https://www.mathworks.com/help/releases/R2018b/fusion/examples/_mw_d80cd5a4-9089-495b-85f8-e3f63ec30780.html)

[Extended Object Tracking](https://www.mathworks.com/help/releases/R2018b/fusion/examples/_mw_d670221f-57c0-4741-a321-0ff1382e1271.html)

[Introduction to Using the Global Nearest Neighbor Tracker](https://www.mathworks.com/help/releases/R2018b/fusion/examples/introduction-to-using-the-global-nearest-neighbor-tracker.html)

[Introduction to Track Logic](https://www.mathworks.com/help/releases/R2018b/fusion/examples/introduction-to-history-based-and-score-based-track-logic.html)

#### **Estimation Filters**

[Tracking Maneuvering Targets](https://www.mathworks.com/help/releases/R2018b/fusion/examples/_mw_ded1ebea-280c-4075-a93b-bde932d4c4b7.html)

[Tracking with Range-Only Measurements](https://www.mathworks.com/help/releases/R2018b/fusion/examples/_mw_aac38f06-11ee-4fdc-a47c-dd46b3a97785.html)

[Passive Ranging Using a Single Maneuvering Sensor](https://www.mathworks.com/help/releases/R2018b/fusion/examples/_mw_fc76d4f5-2549-41ae-a719-a88f09c787f6.html)

#### **Inertial Sensor Fusion**

[Estimate Orientation Through Inertial Sensor Fusion](https://www.mathworks.com/help/releases/R2018b/fusion/examples/estimate-orientation-through-inertial-sensor-fusion.html)

[IMU and GPS Fusion for Inertial Navigation](https://www.mathworks.com/help/releases/R2018b/fusion/examples/imu-and-gps-fusion-for-inertial-navigation.html)

[Estimate Position and Orientation of a Ground Vehicle](https://www.mathworks.com/help/releases/R2018b/fusion/examples/estimate-position-and-orientation-of-a-ground-vehicle.html)

[Estimate Orientation and Height Using IMU, Magnetometer, and Altimeter](https://www.mathworks.com/help/releases/R2018b/fusion/examples/estimate-orientation-and-height-with-imu-and-altimeter.html)

#### **Sensor Models**

[Inertial Sensor Noise Analysis Using Allan Variance](https://www.mathworks.com/help/releases/R2018b/fusion/examples/inertial-sensor-noise-analysis-using-allan-variance.html)

[Simulating Passive Radar Sensors and Radar Interferences](https://www.mathworks.com/help/releases/R2018b/fusion/examples/_mw_4556ce0c-97f9-4a7c-8e64-1fc3940d7fa8.html)

[Introduction to Simulating IMU Measurements](https://www.mathworks.com/help/releases/R2018b/fusion/examples/introduction-to-simulating-imu-measurements.html)

[Introduction to Tracking Scenario and Simulating Radar Detections](https://www.mathworks.com/help/releases/R2018b/fusion/examples/introduction-to-tracking-scenario-and-simulating-radar-detections.html)

Scanning Radar Mode Configuration

#### **Trajectory and Scenario Generation**

[Introduction to Tracking Scenario and Simulating Radar Detections](https://www.mathworks.com/help/releases/R2018b/fusion/examples/introduction-to-tracking-scenario-and-simulating-radar-detections.html)

[Benchmark Trajectories for Multi-Object Tracking](https://www.mathworks.com/help/releases/R2018b/fusion/examples/_mw_61c422f8-396d-424c-b316-bb96117bbd85.html)

[Multiplatform Radar Detection Generation](https://www.mathworks.com/help/releases/R2018b/fusion/examples/_mw_de75beec-9a98-4147-952c-d78115adddf5.html)

#### **Quaternion Representation**

[Rotations, Orientation and Quaternions](https://www.mathworks.com/help/releases/R2018b/fusion/examples/rotations-orientation-and-quaternions.html)

[Lowpass Filter Orientation Using Quaternion SLERP](https://www.mathworks.com/help/releases/R2018b/fusion/examples/LowpassSLERPExample.html)